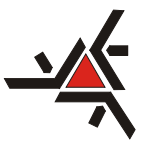

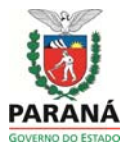

PORTARIA nº 694/2023-GRE

## Orientações para Inscrição de Candidatos **Processo On-Line** (Resolução nº 015/2023-COU)

Etapas a serem seguidas para o processo eleitoral de candidaturas de servidores agentes universitários para representação nos Conselhos Superiores:

- 1) O candidato acessa o eProtocolo pelo site: https://www.eprotocolo.pr.gov.br. Dentro do ambiente do eProtocolo:
- 2) Na Aba PROTOCOLO GERAL clicar em "Manutenção de Processos Incluir Processo"
- 3) No Tipo de processo, manter marcado como Digital
- 4) Na Espécie de documento, escolher: REQUERIMENTO
- 5) Na opção Sigiloso: NÃO
- 6) No assunto, escolher:  $PESCO \hat{AREA}$  DE ENSINO
- 7) NA Palavra chave, escolher: ELEICAO
- 8) Palavra- Chave 2: não marcar nada
- 9) Cidade Origem: Maringá ou cidade de lotação.
- 10) Local de: Unidade de lotação
- $11)$ Órgão para: UEM
- 12) Local para: UEM/REI GABINETE DO REITOR
- 13) Destinatário: escolher: Wagner Junqueira Arnaldo
- 14) Prazo do processo: deixar em branco
- 15) Processo abrangido por propriedade legal: NÃO
- 16) Interessado: Não Autoridade
- 17) Tipo: Escolher SERVIDOR
- 18) Tipo de identificação: CPF
- 19) Número de identificação: digite o CPF do TITULAR
- 20) Nome completo: Nome completo do CANDIDATO TITULAR
- 21) Clicar em : o interessado é o mesmo requerente
- 22) Incluir interessado
- 23) Voltar a etapa 17 e incluir CANDIDATO SUPLENTE
- 24) Processo relacionado, não preenxer os 03 campos. Não clicar em Incluir Processo Relacionado.

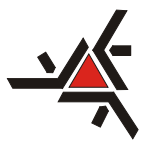

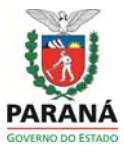

PORTARIA nº 694/2023-GRE

25) No campo de detalhamento, escrever:

Inscrição de candidatura para eleição de representantes de servidores agentes universitários para os Conselhos Superiores - COU ou CAD – Biênio 2023-2025

- 26) No item "Solicitação de Apenso" : não preencher
- 27) Em Dados do Requerente: incluir apenas o nome do titular, preencher e mail, telefone.
- 28) Clicar em: Próximo
- 29) O número de protocolo foi gerado.
- 30) Nesta etapa o candidato deverá ir na opeão: incluir documento, informação ou despacho, clicar em \*arquivo, e incluir separadamenter os seguintes documentos em PDF de titulares e suplentes: Cópia de documento pessoal com foto e cópia do cabeçalho do holerite, onde constam as informções funcionais e de lotação, do membro titular e do suplente.
- 31) No campo a seguir optar por: Espécie: Requerimento e incluir o seguinte texto:.

Encaminhamos candidatura para eleição de representantes titulares e suplentes junto ao (COU ou CAD)

Representatividade:

(Se COU, informar a qual pertence: Reitoria, Órgãos Suplementares, Hospital Univeristário Regional de Maringá, Centros ou Departamentos, ou Campi Regionais)

(Se CAD, representatividade única)

Titular: (Nome completo, matrícula funcional e lotação)

Suplente: (Nome completo, matrícula funcional e lotação)

- 32) Clicar em salvar arquivo
- 33) ATUALIZAR VOLUME para inserir os documentos no processo
- 34) O titular ASSINA o REQUERIMENTO e gera pendência de assinatura ao SUPLENTE
- 35) O suplente ASSINA o requerimento.
- 36) O titular clica em CONCLUIR e ENCAMINHAR